# Comment utiliser Gesphy sur un MAC

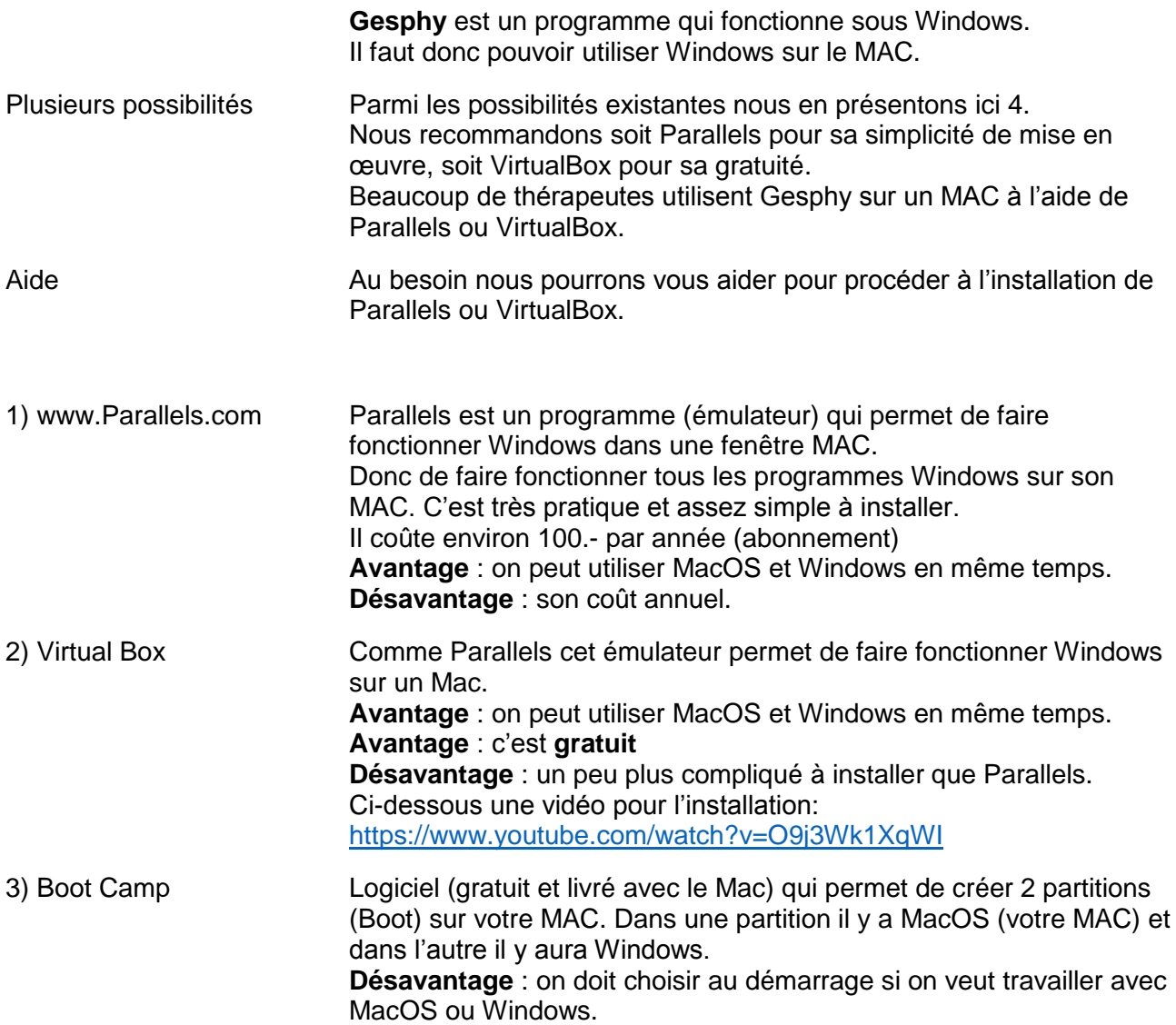

Voici un lien sur le site qui donne plus de détails sur ces 2 possibilités (émulateurs versus Boot) :

[https://www.supinfo.com/articles/single/152-execution-windows-mac-boot-camp-vs-parallels](https://www.supinfo.com/articles/single/152-execution-windows-mac-boot-camp-vs-parallels-desktop)[desktop](https://www.supinfo.com/articles/single/152-execution-windows-mac-boot-camp-vs-parallels-desktop)

4) Serveur distant Louer l'utilisation d'un serveur sur lequel sera installé votre Gesphy. Nous nous occupons de la mise en place de cette solution en collaboration avec une entreprise spécialisée dans la gestion de serveurs. **Avantage** : on peut utiliser Gesphy depuis n'importe où, au cabinet, à la maison, depuis un MAC ou un PC, à plusieurs utilisateurs en même temps. On ne doit rien installer sur le Mac ou le PC. **Désavantage** : le coût, il faut compter une location du serveur pour environ 50.- à 100.- par mois.

#### CI-dessous des extraits du site de Supinfo, cité plus haut.

### **Présentation de Parallels Desktop**

Une machine virtuelle est une « illusion ».

Dans notre cas, elle permet d'émuler (remplacement d'un matériel physique en logiciel) un système d'exploitation dans un autre. Pour créer des machines virtuelles, il existe plusieurs programmes de virtualisation. Les plus connus sous Mac sont Parallels Desktop (Payant), VMware Fusion (Payant) et Virtual Box (Gratuit). Nous n'évoquerons ici que Parallels Desktop. En effet, c'est la solution la plus optimisée pour votre Mac.

#### **Avantages**

- Essai de 14 jours.
- Création d'une machine virtuelle : possibilité d'utiliser Mac et Windows en même temps.
- Installation simple et rapide (5 à 15 minutes + le temps d'installation de l'OS en question).
- Possibilité d'échanger des documents entre Mac et Windows sans contraintes et sans frontières.
- Le temps de démarrage est très rapide (équivalent d'un démarrage d'un programme tiers).
- Possibilité de configurer la capacité de mémoire et de stockage que l'on veut allouer : si jamais le stockage est trop faible, il est possible de l'agrandir sans aucun souci.
- Assez puissant.
- Possibilité d'afficher les applications Windows comme si elles faisaient parties intégrantes de Mac.
- Possibilité d'installer d'autres systèmes d'exploitation (Linux, Mac OS, Google OS...).
- Prise en charge de Windows 7, 8, 8.1 et 10.

#### **Défauts**

- Payant (environ 80€ et 40 € pour les étudiants. Il faut aussi rajouter la licence Windows).
- Gourmand en ressources : partage des ressources avec la partie Mac.
- N'utilise pas toutes les ressources disponible (partage Mac) et il est donc moins puissant qu'un système Windows installé nativement.
- Pas assez puissant pour les gros programmes (jeux / logiciel de retouches photo etc ).
- Possibilité d'infecter le Mac si la partition Windows est touchée.

# **Présentation de Boot Camp**

Boot Camp est un logiciel crée par Apple permettant de démarrer Windows sous Mac comme s'il s'agissait d'un PC.

L'assistant Boot Camp, un utilitaire installé de base sur votre Mac, vous permettra de télécharger un logiciel de prise en charge, de créer une partition propre à Windows puis de lancer le programme d'installation.

Il faudra auparavant définir la taille de la partition Windows que vous allez créer.

### **Avantages**

- Gratuit.
- Préinstallé sur chaque Mac.
- Exécution de l'OS nativement : permet d'utiliser, directement, le processeur (CPU), la carte graphique et d'autres ressources.
- Très bonnes performances.
- Partitions Mac et Windows séparées : Si la partition Windows plante ou est infectée, la partition Mac ne sera pas affectée.
- Prise en charge de Windows 7, 8, 8.1 et 10.

## **Défauts**

- Obligation de choisir un OS au démarrage : impossible de faire tourner Mac et Windows en même temps.
- Les documents ne peuvent pas être partagés sans être stockés sur une clé USB : il faut donc faire un redémarrage.
- Achat d'une licence Windows.
- Accès impossible au dossiers Mac.
- Le temps de démarrage correspond au démarrage d'un Windows sur Pc.
- Obligation de partitionner le disque dur : en cas de capacité de stockage trop faible une fois le disque découpé, il faudra écraser la partition Windows et en recréer une plus grande.
- Un peu long à installer (20 à 30 minutes sans compter l'installation de Windows)

# Installer Windows 10 sur Virtual Box

1) Tapez dans Google : « Windows 10 ISO Microsoft » et téléchargez le fichier. Cela peut prendre 1 ou 2h selon la vitesse de connexion. Choisir : Français et 64 bits Sauver le fichier ISO sur le bureau Mac 2) Tapez dans Google: "Virtual Box Mac download" et téléchargez le fichier. Choisir : OS X Host 3) Installer Virtual Box (laisser les choix par défaut) et le lancer (depuis Application) Créer une nouvelle machine Windows 10 64 bits Mémoire : 4Gb (selon ce qui est à dispo sur le Mac) Créer le Virtual disk – choisir VDI – allocation dynamique – taille disque > 20 GB Settings de la machine : enlever la coche pour la disquette Mettre l'image ISO de Windows 10 sur le CD de la machine 4) Démarrer la machine, cela boot sur le CD qui va installer Windows 10 Choisir : pas de ProductKey – version Home – Custom et cliquer sur le Disque créé. **Attendre** Pas de compte Microsoft, pas de username, pas de Cortana Settings de la machine, vider le CDRom